## **2021**

# Informe de **PROCEDIMIENTOS OPERACIONALES 001-21**

# **Determinación potenciométrica de alcalinidad total de agua de mar en celda abierta**

## Carla F Berghoff, Lucía Epherra y Denis Pierrot

## **Resumen**

La absorción oceánica del dióxido de carbono (CO<sub>2</sub>) liberado a la atmósfera por las actividades humanas genera impactos sustanciales en el océano y los organismos que en él habitan. Uno de los efectos es la acidificación oceánica (AO), un fenómeno global de cambio en la química del sistema de los carbonatos (SC) con la consecuente disminución del pH, el aumento de carbono inorgánico disuelto (CID) y la disminución en la concentración de ión carbonato. Numerosas investigaciones alertan sobre los impactos significativos que la AO genera en los ecosistemas marinos. Por ello, en los últimos años se ha convertido en una prioridad obtener mediciones precisas del SC en las distintas regiones del océano ya que los cambios no son homogéneos. El estado del SC del océano puede describirse a partir de cuatro variables: el pH, la alcalinidad total (AT), el CID y la presión parcial de CO2 (pCO<sub>2</sub>). Garantizar que las mediciones del SC que se realizan en nuestra región del Atlántico Sudoccidental, sean de la calidad adecuada e inter-comparables, conduce a cálculos precisos en las concentraciones de CO<sub>2</sub> y el estado de saturación del carbonato, un punto clave en la comprensión de las consecuencias que la AO genera en los ecosistemas marinos y sus implicancias en los servicios ecosistémicos que presta el océano. En el presente informe se describe la metodología de determinación potenciométrica de AT en celda abierta y los procedimientos de cálculo utilizados por el Programa Dinámica del Plancton Marino y Cambio Climático (DiPlaMCC) del INIDEP, en el marco del estudio de la variación temporal del SC para la estimación de la acidificación oceánica en las series de tiempo ecológicas EPEA y COSTAL.

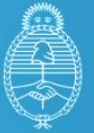

Ministerio de Agricultura, Ganadería y Pesca Argentina

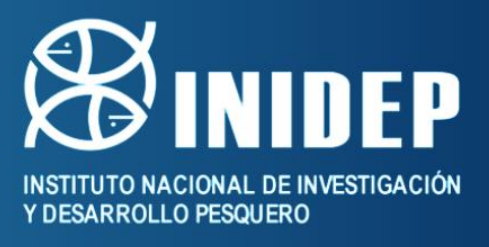

## **Determinación potenciométrica de alcalinidad total de agua de mar en celda abierta**

Carla F Berghoff<sup>1</sup>, Lucía Epherra<sup>1,2</sup> y Denis Pierrot<sup>3</sup>

<sup>1</sup> Instituto Nacional de Investigación y Desarrollo Pesquero (INIDEP), Argentina.

<sup>2</sup>Consejo Nacional de Investigaciones Científicas y Técnicas (CONICET), Argentina.

<sup>3</sup> Atlantic Oceanographic & Meteorological Laboratory, National Oceanic & Atmospheric Administration

(AOML/NOAA), Miami, Florida, Estados Unidos.

## **Resumen**

La absorción oceánica del dióxido de carbono (CO<sub>2</sub>) liberado a la atmósfera por las actividades humanas genera impactos sustanciales en el océano y los organismos que en él habitan. Uno de los efectos es la acidificación oceánica (AO), un fenómeno global de cambio en la química del sistema de los carbonatos (SC) con la consecuente disminución del pH, el aumento de carbono inorgánico disuelto (CID) y la disminución en la concentración de ión carbonato. Numerosas investigaciones alertan sobre los impactos significativos que la AO genera en los ecosistemas marinos. Por ello, en los últimos años se ha convertido en una prioridad obtener mediciones precisas del SC en las distintas regiones del océano ya que los cambios no son homogéneos. El estado del SC del océano puede describirse a partir de cuatro variables: el pH, la alcalinidad total (AT), el CID y la presión parcial de CO2 (pCO2). Garantizar que las mediciones del SC que se realizan en nuestra región del Atlántico Sudoccidental, sean de la calidad adecuada e inter-comparables, conduce a cálculos precisos en las concentraciones de  $CO<sub>2</sub>$  y el estado de saturación del carbonato, un punto clave en la comprensión de las consecuencias que la AO genera en los ecosistemas marinos y sus implicancias en los servicios ecosistémicos que presta el océano. En el presente informe se describe la metodología de determinación potenciométrica de AT en celda abierta y los procedimientos de cálculo utilizados por el Programa Dinámica del Plancton Marino y Cambio Climático (DiPlaMCC) del INIDEP, en el marco del estudio de la variación temporal del SC para la estimación de la acidificación oceánica en las series de tiempo ecológicas EPEA y COSTAL.

#### **Palabras Clave**

Acidificación Oceánica, Sistema de los Carbonatos, Alcalinidad Total.

## **Introducción**

El océano desempeña un rol importante en la absorción del exceso de dióxido de carbono (CO2) antropogénico liberado a la atmósfera. Sin embargo, esta absorción genera la acidificación oceánica (AO), un cambio en la química del sistema de los carbonatos (SC) que consiste en la disminución del pH, el aumento de carbono inorgánico disuelto (CID) y la disminución del ión carbonato (Gatusso *et al.*, 2015). Numerosas investigaciones alertan sobre los impactos significativos que la AO genera en los ecosistemas marinos, previéndose efectos a largo plazo sobre la biodiversidad en distintos niveles tróficos, con fuertes repercusiones en los sectores que se sustentan las pesquerías, la acuicultura y, por tanto, en la sociedad humana (Turley y Gattusso, 2012; Macko et al., 2017).

El estado del SC del océano puede describirse a partir de cuatro variables: el pH, la alcalinidad total (AT), el CID y la presión parcial de  $CO<sub>2</sub>$  (pCO<sub>2</sub>). Mediciones precisas y de alta calidad de al menos dos estas variables proporcionan información de procesos tales como, la magnitud y dirección del intercambio de CO2 aire-mar y la disolución del carbonato de calcio, esenciales para comprender cómo los océanos están respondiendo al aumento de CO<sub>2</sub> antropogénico e interpretar efectos ecológicos de la AO.

Desde 2014 el INIDEP dedica importantes recursos para comprender la AO en nuestra región del Atlántico Sudoccidental, bajo las actividades abordadas por el Programa Dinámica del Plancton Marino y Cambio Climático (DiPlaMCC) en las series de tiempo ecológicas EPEA y COSTAL

(Negri et al., 2016, Berghoff et al., 2021) y el sitio costero "El Veril del Banco de Afuera"<sup>1</sup>. Para ello fueron implementados el método espectrofotométrico de determinación de pH de agua de mar (Berghoff, 2020), el método de determinación potenciométrica de AT y CID en celda cerrada (Berghoff *et al.*, 2016), la metodología de determinación espectrofotométrica de AT con verde de bromocresol (Astor, 2013) y más recientemente el método de determinación potenciométrica de AT en celda abierta. A su vez, el buque "Víctor Angelescu" cuenta con un sofisticado equipamiento para el monitoreo de la  $pCO<sub>2</sub>$  en zonas de importancia oceanográfico-pesqueras.

En el presente informe se sintetiza información relativa al funcionamiento y procedimientos de cálculo del sistema de titulación potenciométrica a celda abierta de AT utilizado por el DiPlaMCC-INIDEP. Este sistema es similar al que utiliza el Dr. Denis Pierrot (AOML/NOAA, Estados Unidos) y sigue los lineamientos del procedimiento estándar de operación 3b (SOP3b, por sus siglas en inglés) de la "Guía de Buenas Prácticas en Mediciones Oceánicas de CO<sub>2</sub>" (Dickson et al., 2007). Su implementación fue realizada gracias a la adquisición de diferentes componentes mediante diversos subsidios de investigación<sup>2</sup> y por la interacción con el Dr. Pierrot<sup>3</sup>, quien posee amplio conocimiento sobre los sistemas de titulación de AT, guio a las autoras en el ensamblaje y puesta a punto del mismo y proporcionó el programa que desarrolló para controlarlo.

## **Sistema de determinación de la alcalinidad total en agua de mar del DiPlaMCC**

El sistema de titulación de AT mediante determinación potenciométrica en celda abierta se basa en Millero et al. (1993) y consiste en un titulador y un peachímetro, que son controlados por un programa escrito en el entorno de programación C de National Instruments LabWindows/CVI. El programa fue desarrollado por el Dr. Pierrot. El sistema de titulación valora un volumen conocido de una muestra de agua de mar en una celda abierta, añadiendo sucesivamente pequeños volúmenes de una solución de ácido clorhídrico (HCl) de concentración 0,1N hasta pasar el punto final del ácido carbónico. El programa ejecuta y controla la titulación, la recopilación de datos y el cálculo de la AT junto con otros parámetros relacionados a la medición.

Los volúmenes de las muestras de agua de mar (~150 ml) se determinan por pesada en balanza analítica de precisión. El volumen de HCl se agrega a la celda de titulación con una bureta cilíndrica de vidrio de 10 ml. La temperatura de la celda de titulación y el HCl valorante se mantienen a 25±0,1ºC con recirculación de agua termostatizada por un baño de circulación termorefrigerado y se controlan mediante un termómetro digital de precisión. En la figura 1 se aprecia una vista general del sistema de titulación ensamblado utilizado por el DiPlaMCC.

El avance de la titulación se monitorea con un electrodo de pH de vidrio combinado ROSS, que registra el cambio en la fuerza electromotriz (fem) generado en la muestra con cada adición de HCl. Las lecturas de la fem se registran luego de que las mismas se estabilizan en un voltaje de  $\pm$ 0,09 mV, y luego se agrega un volumen variable de HCl de modo que el voltaje se incremente en 13 mV. La titulación finaliza una vez añadido ~5 ml de HCl, un volumen tal que los H<sup>+</sup> se encuentren en exceso (pH~3) y no haya especies que estén reaccionando. La titulación consta de ~23 puntos de datos, con 9 puntos de datos entre pH 3,0 a 4,5.

Los fundamentos sobre la metodología de titulación potenciométrica han sido descriptos en Berghoff et al., 2016. A continuación, se indican ciertas consideraciones vinculadas con las etapas de instalación y configuración del sistema de titulación y el procedimiento de análisis de las muestras. Es recomendable que el/la operador/a lea estas secciones cuidadosamente antes de comenzar el

Determinación potenciométrica de alcalinidad total en celda abierta

<sup>1</sup> En el marco de un proyecto de ciencia ciudadana con buzos del Centro de Actividades Submarinas Escualo de Mar del Plata.

<sup>2</sup> En el marco de los proyectos "Evaluación del sistema de los carbonatos en el contexto de la acidificación oceánica en la serie de tiempo EPEA (Mar Argentino)", asociado al proyecto CNR3094, financiado por el CONICET y el Inter-American Institute for Global Change Research (IAI) y el proyecto "NANO DOAP Project: Observation of coastal productivity, deoxygenation and ocean acidification at selected sites", financiado por de la red NF-POGO Alumni Network for Oceans (NANO).

<sup>3</sup> En el marco del proyecto "Training in best practices of underway ocean surface pCO<sup>2</sup> data acquisition and quality control" del financiado por el programa "Pier-2-Peer" de la Global Ocean Acidification Observing Network (GOA-ON).

proceso para que el mismo sea realizado adecuadamente. La información puede ser breve; por ello se recomienda consultar los manuales provistos por el fabricante del titulador y el peachímetro.

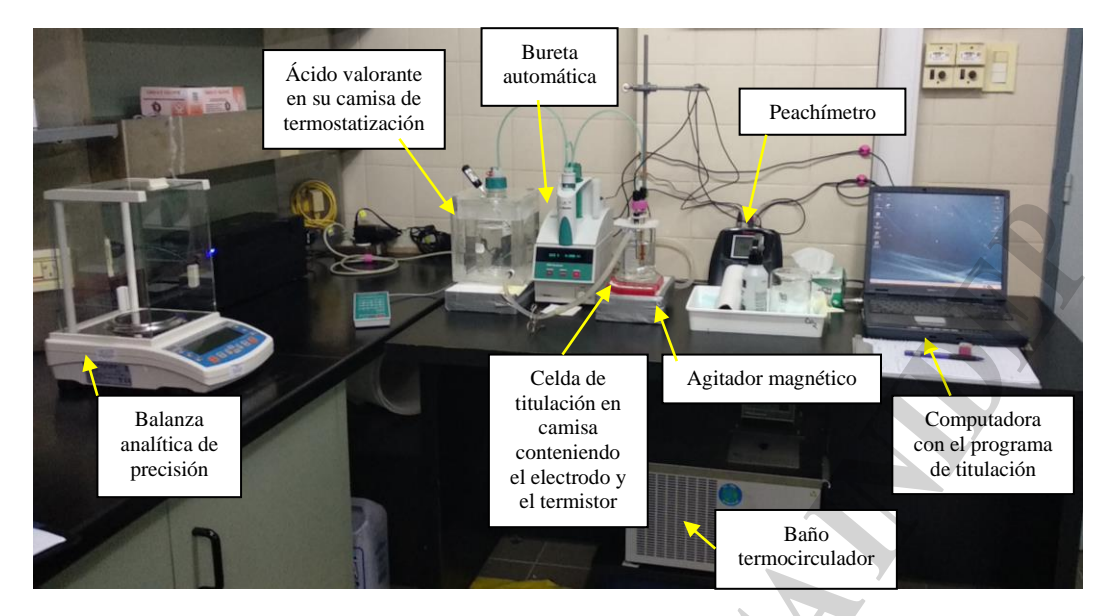

**Figura 1**. Vista general del sistema de titulación de alcalinidad total utilizado por el DiPlaMCC.

## **Consideraciones sobre el ensamblaje y la configuración del instrumental**

Como primera instancia es necesario verificar que todos los componentes del sistema estén correctamente ensamblados y sean funcionales y que los materiales necesarios y las muestras a ser determinadas se encuentren alistados. Los mismos son:

- Peachímetro (Thermo Fisher Scientific, modelo Orion Star A211) con el electrodo de pH de vidrio combinado ROSS Sure-Flow (Thermo Fisher Scientific, modelo 8172BNWP) y termistor digital de acero inoxidable (Thermo Fisher Scientific, modelo Orion ATC 927007MD).
- Recomendación: es crucial verificar el correcto funcionamiento del peachímetro y una adecuada respuesta del electrodo. El peachímetro debe estar configurado en modo "mV" y de envío continuo de datos, para que sea adecuadamente detectado por el programa. En el anexo 1 se detalla el procedimiento de verificación del correcto funcionamiento del electrodo. Para más detalles consultar en los manuales de operación del peachímetro (68X001262) y electrodo (263745-001. Revisión B) provistos por Thermo Fisher Scientific.
- Titulador (Metrohm, modelo 665 Dosimat) con bureta de 10 ml (Metrohm, unidad intercambiable modelo 806) y tip antidifusión.
- Recomendación: controlar el correcto funcionamiento del titulador y verificar la correcta conexión de las mangueras de conexión hacia la botella de HCl, la bureta y la celda, así como que el tip antidifusión se encuentre en buen estado. Verificar que las mangueras no queden tensionadas. Controlar que la bureta se encuentre correctamente llena de ácido y sin burbujas de aire, que el titulador esté configurado en modo "DIS C" y que permita recibir y enviar continuamente datos para que sea adecuadamente detectado por el programa y que el selector de velocidad se encuentre en 10. Para más detalles consultar en el manual de operación del titulador (8.665.1023 93.08 Ti/gg) y la bureta (8.806.8003ES) provistos por Metrohm.
- Computadora con el programa "AutoTitration" instalado.
- Cables de comunicación del titulador (RS232) y el peachímetro (USB) a la computadora.
- Recomendación: controlar que los cables estén en buen estado y se encuentren conectados a los puertos correctos de comunicación en la computadora.
- Celda de titulación de vidrio de 200 ml, con camisa de recirculación de agua.

#### INSTITUTO NACIONAL DE INVESTIGACIÓN Y DESARROLLO PESQUERO

- Botella con la solución de HCl valorante de concentración conocida. En el anexo 2 se detalla el procedimiento de preparación y estandarización de la solución valorante de HCl.
- Camisa de recirculación de agua para la botella de ácido valorante.
- Termómetro digital de precisión 0,1ºC (Thermopro, modelo TP01A) colocado dentro de la camisa de ácido.
- Baño de circulación termo-refrigerado (PolyScience, modelo 9005) con sus respectivas mangueras para conectar a la celda de titulación y camisa de recirculación del ácido.
- Recomendación: controlar que las mangueras de salida y toma de agua sean las adecuadas y estén en buen estado. Conectar las mangueras del baño termocirculador a la camisa del ácido, a la celda de titulación y desde la celda de titulación hacia el baño. Verificar que las mangueras no queden tensionadas. Llenar el baño con agua destilada. Enchufar el baño, prenderlo y configurar la temperatura del baño a 25ºC. Verificar que no haya pérdida de agua en las conexiones. Se deja aclimatar por  $\sim$  20 minutos.
- Agitador magnético y barras magnéticas.
- Balanza analítica de precisión 0,1 mg (Radwag, modelo AS 220.R2).
- Termómetro digital de precisión 0,1ºC para ser ubicado en las cercanías a la balanza.
- Sistema de alimentación ininterrumpida (UPS).
- Recomendación: Verificar que los cables de alimentación del titulador, el peachímetro, la computadora, el agitador y la balanza estén en buen estado y se encuentren conectados a la UPS. Seguidamente verificar que las perillas de encendido (incluso la perilla trasera del titulador) estén apagadas. Luego conectar la UPS a la electricidad y prenderla. El titulador y la balanza se prenden automáticamente una vez que se encuentran conectados a la electricidad. Por último, prender el titulador y la computadora.
- Matraces erlenmeyer de vidrio de 150 ml, en los que se colocarán las muestras para ser pesadas.
- Pipeta Knudsen de 150 ml para transferir la muestra de su botella de colecta al matraz erlenmeyer. Su funcionamiento se explicará más adelante.
- Agua de mar filtrada para pruebas.
- Nota: El agua de mar se filtra con filtros de microfibra de vidrio (grado GF/F) de 0,7 µm de poro.
- Muestras a ser determinadas<sup>4</sup>.
- Material de Referencia Certificado (CRM, por sus siglas en inglés) de AT y DIC para determinaciones de  $CO<sub>2</sub>$  en agua de mar (Dickson, 2010)<sup>5</sup>.
- Nota: Tanto las muestras colectadas como los CRM, deben preservarse en cámara fría (10-12°C), en cajones plásticos con espuma de poliestireno y al resguardo de la luz hasta su análisis. Por tanto, debe tomarse en cuenta el tiempo que requiere la termostatización.
- Paños de limpieza para tareas delicadas tipo Kimwipes.
- Piseta con agua destilada para enjuagar la celda una vez finalizado el análisis de cada muestra.
- Planillas de registro. Los modelos de planillas se encuentran en el anexo 3.

## **Inicialización y configuración del programa de titulación "AutoTitration"**

Una vez que se encuentra todo el instrumental alistado, se debe iniciar el programa de titulación. Para ello se siguen las siguientes etapas consecutivas:

1. Iniciar la aplicación "runtime engine", cliqueando en el ícono que se encuentra ubicado en el escritorio. Una vez que se inicia el programa, aparece la ventana de inicio **"C:\...\AutoTitration2021.prj"**. En la misma se debe cliquear en la opción **"Run"** y seguidamente cliquear en **"Run Project"**.

#### Determinación potenciométrica de alcalinidad total en celda abierta

<sup>4</sup> Las muestras se colectan directamente de las botellas Niskin en botellas de borosilicato de 500 ml y son inmediatamente fijadas con 100 µl de Cloruro de Mercurio (II) saturado, según el procedimiento descrito en la SOP1 (Dickson et al., 2007).

<sup>5</sup> Proporcionados por el Dr. Andrew Dickson, Scripps Institution of Oceanography, University of California, San Diego.

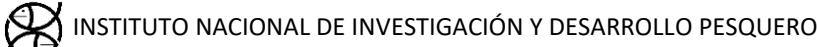

- 2. Posteriormente aparece la ventana de selección del método de AT. En la misma se debe cliquear en la opción **"No"** para indicar que el método será a celda abierta.
- 3. Seguidamente aparecen sucesivamente 5 ventanas (figura 2), en las cuales se levantan los siguientes archivos de configuración: (1) del método de titulación y modelo de peachímetro (**"Defaults.ini"**); (2) de la configuración de los puertos de comunicación del titulador y el peachímetro (**"coms.ini"**); (3) de la concentración del HCl valorante (**"Acids.ini"**); (4) del volumen nominal de la celda de titulación y un valor inicial del potencial estándar del electrodo (**"Cells.ini"**) y (5) los valores del certificado de calibración del/los CRM que será/n utilizado/s (**"crms.ini"**). Luego de cada uno cliquear **"OK"**.

Nota: Para que el programa funcione correctamente, los archivos deben tener formato adecuado y contar con la información actualizada.

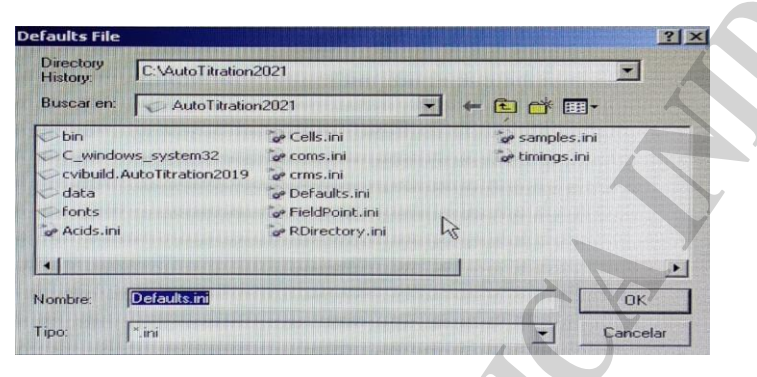

**Figura 2.** Vista de la ventana "Defaults File" donde se configuran los parámetros de inicialización del programa.

4. Luego aparece la ventana principal del programa de titulación. Como primera instancia deben verificarse que los parámetros de configuración estén correctos y para ello debe cliquearse en el botón **"Set up"** (figura 3, izquierda). En el mismo se despliegan una serie de opciones. Primero verificar que las opciones **"Acid titration"**, **"Perform fit"** y **"Automatic end"** estén tildadas. Seguidamente cliquear en la opción **"Select pH meter model"** y verificar que esté tildada la opción **"Orion A211"**. Por último, cliquear en la opción **"COM Ports"**, para verificar que los puertos de comunicación configurados del titulador y del peachímetro sean los adecuados. Una vez cliqueado en dicha opción se abre la ventana **"COM Ports Set up"** (figura 3, derecha). En la misma tanto, las opciones "DOSIMAT" (titulador) y "pH Meter" deben estar tildados en rojo, indicativo de que sus correspondientes puertos COM de comunicación están activados.

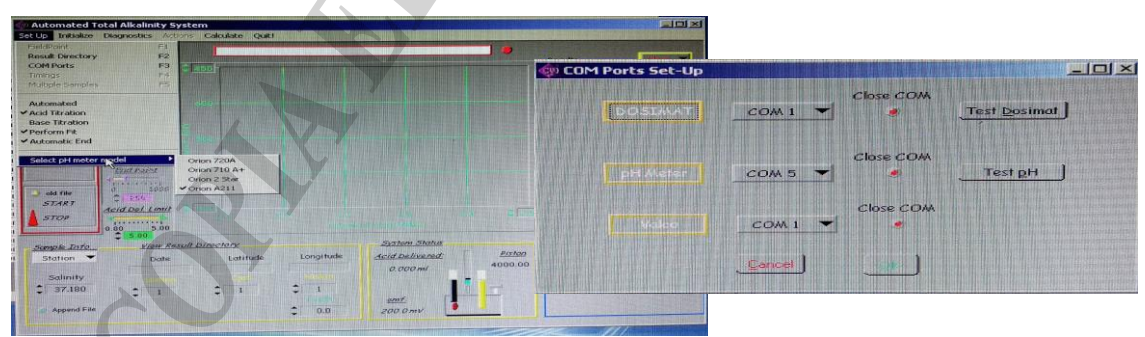

**Figura 3.** Vista de la ventana principal del programa (izquierda) y la ventana de verificación de los puertos de comunicación del peachímetro y el titulador (derecha).

5. Seguidamente se debe verificar el correcto funcionamiento del peachímetro. Para ello en la ventana principal del programa de titulación se debe cliquear en el botón **"Diagnostics"**. En el mismo se despliegan una serie de opciones (figura 4, izquierda). Cliquear en la opción **"pH** 

**meter"**. En la pantalla principal del programa aparecerá en el recuadro superior rojo la leyenda "Reading pH Meter, Click RED BUTTON to Stop" (figura 4, derecha) que indica que se está verificando el funcionamiento del peachímetro. Observar en el recuadro **"System Status"** (extremo inferior derecho de la pantalla), que el valor del voltaje registrado sea el mismo que está indicando la pantalla del peachímetro. En caso afirmativo cliquear en el botón rojo ubicado a la derecha del recuadro rojo.

Nota: En caso de que no haya una conexión adecuada con el peachímetro aparecerá el valor -999. Por tanto, debe cerrarse el programa, el peachímetro y reiniciarse el procedimiento desde el paso 1.

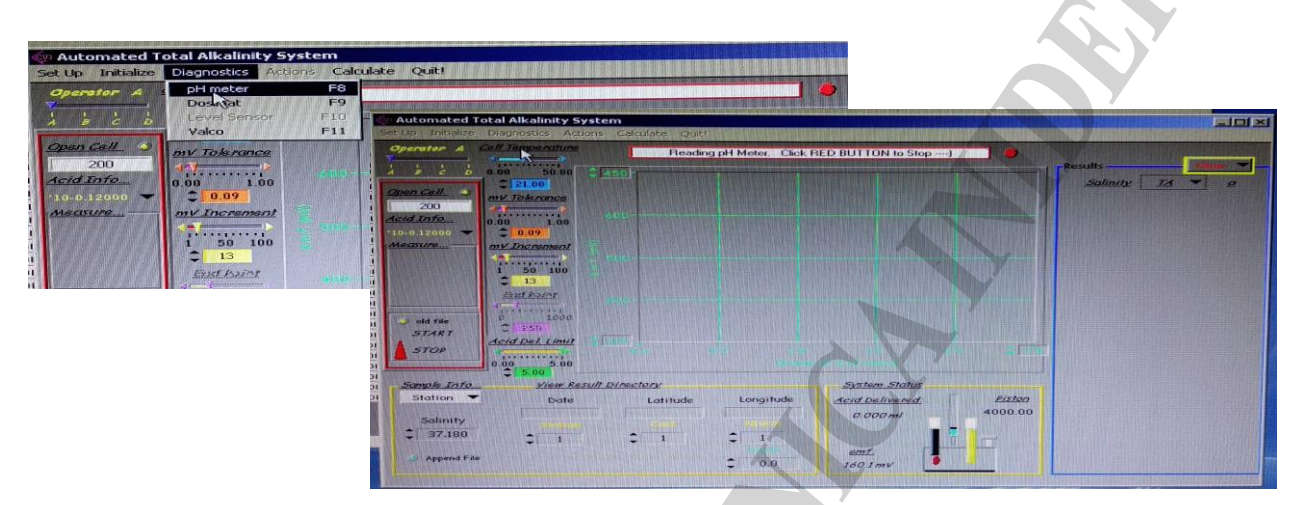

**Figura 4.** Vista de la ventana principal del programa (izquierda) en el que se observa el botón "Diagnostics" y el recuadro superior rojo de verificación del funcionamiento del peachímetro (derecha). Observar, en el extremo inferior derecho de la pantalla, que el recuadro "System Status" está registrando un valor de fem de 160.1 mV, lo que indica hay una conexión adecuada con el peachímetro.

6. Luego se verifica el correcto funcionamiento del titulador. Para ello se cliquea nuevamente en el botón "Diagnostics" y se accede a la opción **"Dosimat"**. Allí aparece la ventana **"Dosimat Diagnostics"** que permite ingresar un volumen de dispensación de la bureta (figura 5, izquierda). Colocar un valor y luego cliquear en **"Deliver"**. Si el volumen fue efectivamente dispensado aparecerá el mismo valor tanto en la pantalla del programa como en la pantalla del titulador (figura 5, derecha), verificándose el correcto funcionamiento. Cliquear en **"Exit"** para salir de dicha ventana.

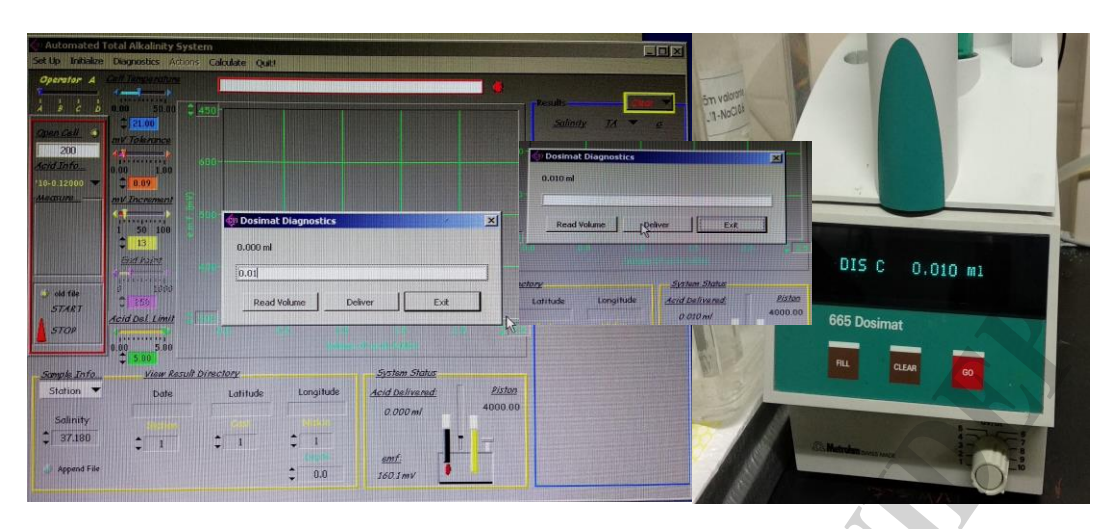

**Figura 5.** Vista de la ventana "Dosimat Diagnostics" (izquierda) en la que se ha ingresado un volumen de dispensación de la bureta. Observar que el valor fue efectivamente dispensado, ya que el mismo aparece tanto en la ventana de diagnóstico y en el recuadro "System Status" (centro) y la pantalla del titulador (derecha).

7. Se requiere de un valor inicial del potencial estándar del electrodo (E°) adecuado para la correcta estimación de la AT. El mismo, es particular a cada electrodo y debe ingresarse por únicamente cada vez que se utiliza un electrodo nuevo. Para ingresarlo cliquear en el botón **"Calculate"** de la ventana principal del programa de titulación y seleccionar la opción **"E0 estimate"**.

## **Análisis de muestras de agua de mar**

Una vez configurado el programa se inicia con la determinación de muestras de agua de mar. Para ello se llevan a cabo las siguientes etapas consecutivas, por 2 operadores/as:

Nota: Los pasos 1-6 son realizados por un/a operador/a mientras que los pasos 7 en adelante son realizados por otro operador.

- 1. Colocar cuidadosamente la botella de agua de mar de prueba, de muestra o CRM en el baño termostático, durante al menos 1 h. Nota: este paso puede realizarse previamente, mientras se configura el programa.
- 2. Cumplido el tiempo de termostatización retirar la botella del baño termostático, secar muy bien el exterior y agitar suavemente la botella para homogeneizar la muestra. Anotar en la planilla de registro el nombre de la muestra. Seguidamente, retirar la traba plástica y la goma y destapar la botella. Retirar cuidadosamente la grasa de la boca de la botella con un paño de limpieza, de modo tal que no caigan residuos en la muestra y colocar el aro protector de goma en la boca de la botella (el mismo evita que la pipeta Knudsen entre en contacto con posibles restos de grasa).
- 3. Conectar la rama B de la pipeta Knudsen a la bomba de succión (figura 6). Girar la válvula de doble paso de manera que la misma se conecte con la rama B. Seguidamente insertar el extremo inferior de la pipeta en la botella de la muestra de agua de mar a analizar, colocando la punta de la pipeta cerca del fondo de la botella. Prender la bomba de succión y llenar la pipeta de modo que no queden burbujas. Cuando la pipeta está llena, girar la válvula de modo que se cierre el paso a las ramas A y B. Seguidamente colocar el matraz erlenmeyer debajo de la pipeta y girar suavemente la válvula de modo que la misma se abra hacia la rama A (para que el aire atmosférico pueda entrar en la pipeta) y la muestra se transfiera al matraz erlenmeyer.

Determinación potenciométrica de alcalinidad total en celda abierta

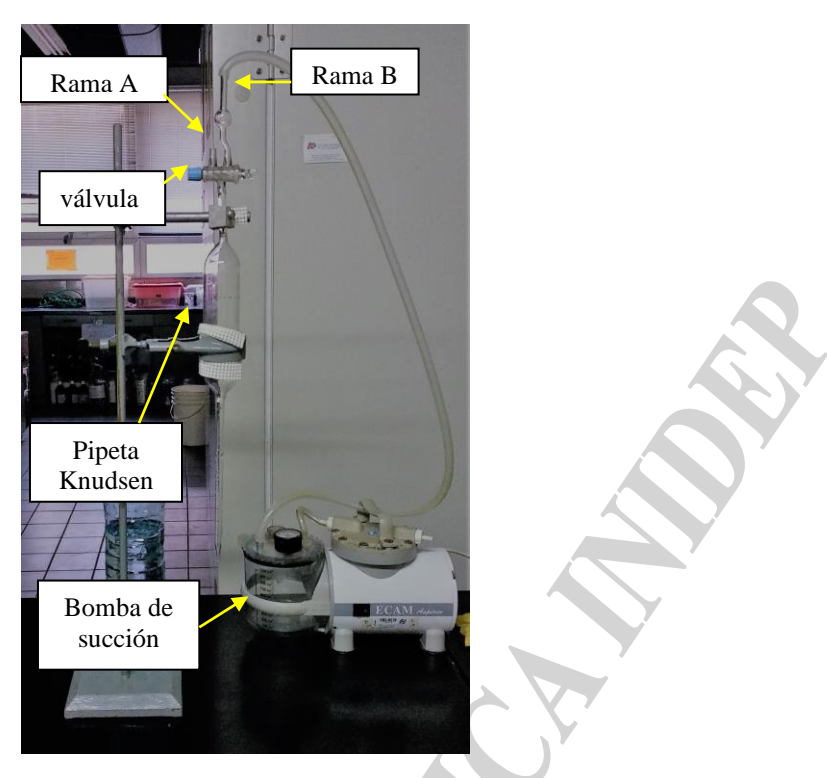

**Figura 6.** Sistema de transferencia de muestra. Observar que la rama B de la pipeta Knudsen se encuentra conectada con la bomba de succión.

- 4. Inmediatamente colocar el matraz erlenmeyer en la balanza y registrar la pesada ("erlenmeyer+muestra") y la temperatura ambiente de la pesada en la planilla.
- 5. Colocar cuidadosamente la barra agitadora dentro de la celda de titulación y verter el contenido del matraz erlenmeyer a la celda, teniendo cuidado que al hacerlo no salpique muestras hacia las paredes de la celda.
- 6. Colocar el matraz erlenmeyer nuevamente en la balanza ("erlenmeyer sin muestra") y registrar la pesada en la planilla.
- 7. Seguidamente colocar el electrodo, el termistor y la punta dispensadora de la bureta de modo tal que no entren en contacto con la barra agitadora.
- 8. Ingresar en **"Sample info…"**, recuadro amarillo en el extremo inferior de la pantalla principal del programa, la información de la muestra a analizarse (figura 4 derecha). En función del tipo de muestra a ser analizada: agua de mar de prueba, muestras colectadas o CRM, dependerá de cómo se ingresa la información. En el caso de las pruebas de agua de mar se debe seleccionar del menú desplegable la opción **"Junk"** y colocar un número identificador y la salinidad; en el caso de las muestras colectadas será "Station" y deben ingresarse valores numéricos en los recuadros "Station", "Cast" y "Niskin", la salinidad y la profundidad de toma de la muestra. En el caso de los CRM la opción es **"Reference"** y debe indicarse será el número de lote y el número de la botella.
- Nota: Se requiere de contar con la información de la profundidad de toma de la muestra y la salinidad de la misma previo a su análisis y registrar en la planilla, la combinación de números de "Station", "Cast" y "Niskin" ya que dichos valores quedarán registrados en el nombre del archivo de la titulación de la muestra.
- En todos los casos debe tildarse en el botón celeste **"Append file"** y verificar que el mismo cambie a amarillo e indique **"Truncate file"**, para que de este modo cada titulación sea guardada en un archivo individual.

Determinación potenciométrica de alcalinidad total en celda abierta

Al inicio de cada día de análisis, se realiza la puesta en marcha del sistema con agua de mar de prueba filtrada hasta tener 3 réplicas con los mismos valores y luego se continúa con el análisis de las muestras y los CRM. Debido a que cada botella de muestra y de CRM es analizada al menos por duplicado, se utiliza las letras del comando **"Operator A"** (extremo superior derecho de la pantalla en la figura 5 derecha) para indicar el número de réplica. Así, la primera lectura será A, la segunda B y la tercera C.

9. Seguidamente cliquear en **"Open Cell…"** ubicado en el recuadro rojo a la izquierda de la pantalla principal del programa (figura 4 derecha). Allí aparece la ventana **"Open Cell Input"** que permite ingresar los datos de la muestra pesada y las temperaturas de pesada (figura 7).

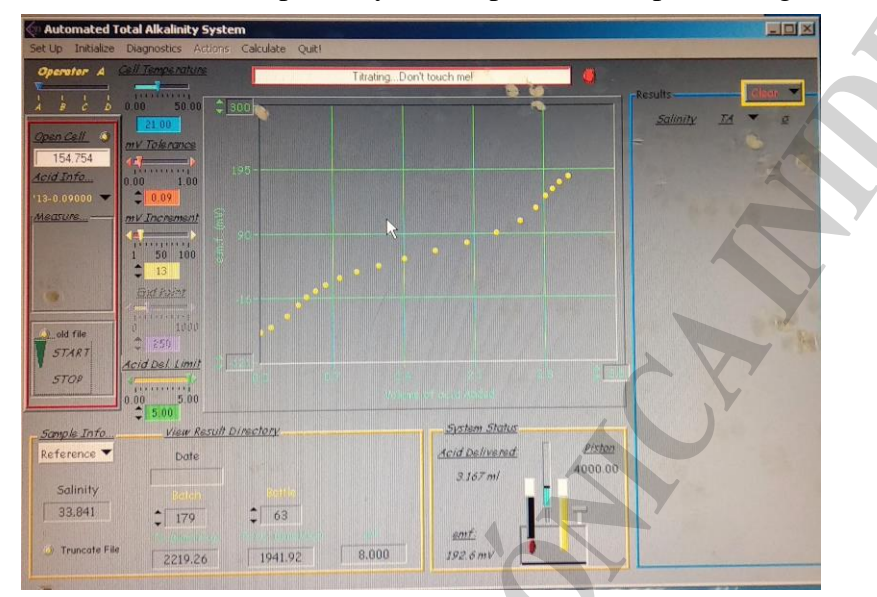

Figura 7. Vista de la ventana "Open Cell Input" en la que se ingresa la información de la muestra pesada y las temperaturas de pesada.

- 10. Ingresar los datos de la temperatura de la botella del ácido en el recuadro turquesa **"Cell temperature"** de la pantalla principal del programa (Figura 5 derecha).
- 11. Prender el agitador magnético y configurarlo en agitación débil.
- 12. Cliquear en la perilla roja **"START"** ubicada en el recuadro rojo izquierdo. Una vez realizado este paso, la perilla se torna en color verde, el programa inicia la titulación y aparece en el recuadro rojo superior el texto "Titration STARTED". El transcurso de la titulación se observa gráficamente en la pantalla principal (figura 8).

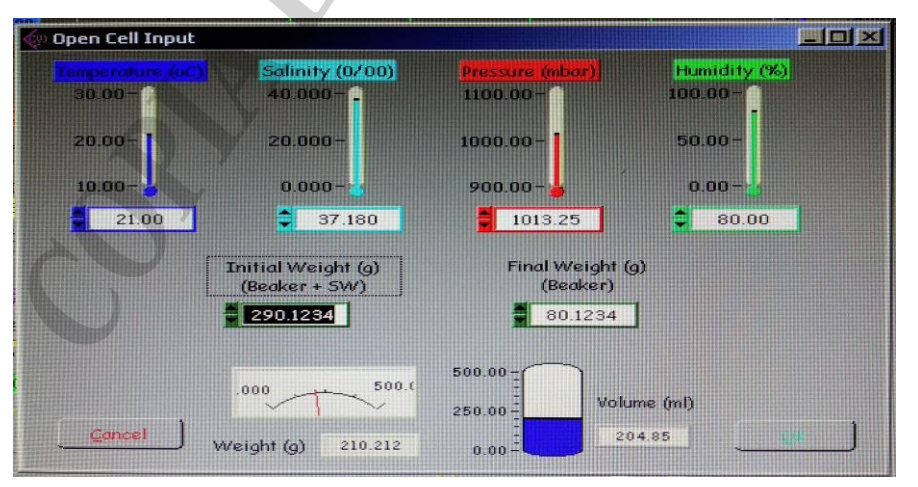

**Figura 8.** Vista de la pantalla principal durante el transcurso de la titulación.

- 13. Una vez que la titulación ha culminado correctamente aparece en el recuadro rojo superior el texto "Titration ENDED" y en el recuadro **"Results"** (celeste, extremo derecho) el valor de AT (μmol/kg), la bondad de ajuste del cálculo del valor de AT (σ) y la salinidad (figura 8). Registrar los valores de AT, σ, el valor de la fem final y volumen final de titulación.
- 14. Detener la agitación y retirar con cuidado suavemente electrodo, el termistor y la punta dispensadora de la bureta. Enjuagar el interior de la celda de titulación con agua destilada y secar con un paño tipo Kimwipe para remover cualquier resto de muestras previas.

#### **Cálculo y expresión de los resultados**

El programa AutoTitration ejecuta y controla la titulación, la recopilación de datos y el cálculo de la AT junto con otros parámetros relacionados a la medición. La rutina de cálculo utiliza el algoritmo de mínimos cuadrados no lineal de Levenberg-Marquardt para estimar la TA y el E° a partir de los datos de titulación potenciométrica (la fem medida y el volumen de HCl añadido), la concentración de HCl, el volumen de la muestra titulada, la temperatura de titulación y la salinidad de la muestra. La AT se evalúa de acuerdo con la definición de Dickson (1981) del balance de protones en el punto de equivalencia de AT a pH = 4,5. El pH y las constantes de disociación (K) de las distintas especies ácido-base utilizados en la ecuación de AT están en la escala de agua de mar (Dickson, 1984). Las K del ácido carbónico (K<sub>CO2</sub>-K<sub>HCO3</sub> o K<sub>1</sub>-K<sub>2</sub>) son las dadas por Dickson y Millero (1987), las del agua (K<sub>W</sub>) son las dadas por Millero (1995) y las de fluoruro de hidrógeno (KHF) y sulfato de hidrógeno (KHSO4) dadas por Dickson y Riley (1979b) y Dickson (1990b), respectivamente. Para la concentración total de boro utiliza la formulación de Dickson (1990a). El programa asume que los nutrientes son despreciables, ya que su concentración no afecta significativamente la precisión del cálculo de la AT. La deducción de las ecuaciones básicas de la metodología de titulación potenciométrica se encuentra detallada en Dickson *et al.*, 2007 y Berghoff *et al.*, 2016.

La rutina de cálculo de la AT que utiliza el programa AutoTitration no permite ser modificada y es funcional solo en la computadora asociada al instrumento. Esta situación dificulta el reprocesado de la información y la actualización de los sets de K. Por ello, fue implementada una variación de la rutina de cálculo de Berghoff *et al.*, 2016, que opera bajo el lenguaje de programación R project, y utiliza la función "TAfit" del paquete "AquaEnv" (Hoffman *et al.*, 2010). La misma representa una alternativa más flexible con respecto a la utilización de la rutina del programa AutoTitration, ya que permite una amplia elección de las constantes de disociación y ajustes en el algoritmo de estimación.

## **Estimación de AT mediante la función TAfit del paquete AquaEnv**

La función TAfit requiere de elementos de información o argumentos (figura 9). Los mismos pueden agruparse informalmente en aquellos relacionados con: (1) las características fisicoquímicas de la muestra, (2) las características de la solución valorante, (3) las condiciones de la titulación, (4) la estimación no lineal de Levenberg-Marquardt y (5) ajustes internos propios de la función o de los algoritmos de estimación.

*TAfit(ae=AE,titcurve=TITCURVE,conc\_titrant=CONC\_TITRANT,mass\_sample= MASS\_SAMPLE, S\_titrant=S\_TITRANT, TASumCO2guess=TASUMCO2GUESS, E0guess= E0GUESS, type="HCl", Evals=TRUE,electrode\_polarity="neg",K\_CO2fit =TRUE, equalspaced = FALSE, seawater\_titrant = FALSE, debug = TRUE, k\_w = AE\$K\_W, k\_co2 = AE\$K\_CO2, k\_hco3 = AE\$K\_HCO3, k\_boh3 = AE\$K\_BOH3,k\_hso4=AE\$K\_HSO4,k\_hf=AE\$K\_HF, nlscontrol = nls.lm.control (maxiter=100), verbose = FALSE, k1k2 = "lueker", khf = "dickson", datxbegin = 0, SumCO2Zero = FALSE)*

**Figura 9.** Argumentos de la función TAfit tal como son implementados.

Determinación potenciométrica de alcalinidad total en celda abierta

#### Argumentos vinculados con características fisicoquímicas de la muestra titulada

La información de la salinidad de la muestra y de la temperatura y presión atmosférica al momento de la titulación se agrupan bajo el elemento **'ae'**. El mismo se crea mediante la función "aquaenv" del paquete AquaEnv. La temperatura se extrae de la planilla de registro de la titulación, mientras que la salinidad se extrae en el caso de las muestras de la información colectada por la sonda "CTD" y del valor de salinidad indicado en el certificado de análisis del lote correspondiente<sup>6</sup> en el caso de los CRM. Se considera una presión atmosférica nominal de 1,01325 bar (1 atm).

A partir de los argumentos ingresados (figura 10), la función aquaenv realiza el cálculo de las concentraciones de las especies mayores del agua de mar que aportan a la AT (boro total, sulfato total y fluoruro total) y las K de las distintas especies ácido-base. Las concentraciones de boro total, sulfato total y fluoruro total, se calculan como concentraciones relativas respecto a la clorinidad según Uppström (1974), Morris y Riley (1966) y Riley (1965), respectivamente. El elemento 'ae' una vez creado contiene tanto información medida como calculada.

*AE<-aquaenv(S=S,t=t,Pa=Pa,d=0,SumCO2=NULL,SumNH4=0,SumH2S=0,SumH3PO4=0, SumSiOH4=0, SumHNO3=0, SumHNO2=0, TA=NULL, pH=NULL, fCO2= NULL, CO2 = NULL, skeleton = TRUE, k1k2 = "lueker", khf = "dickson", khso4 = "khoo", fCO2atm = 0, fO2atm = 0)*

**Figura 10.** Argumentos de la función "aquaenv" para la creación del elemento "ae". En aquellos argumentos no requeridos para el cálculo se coloca la opción "NULL".

Las K elegidas deben ser consistentes entre sí y respecto de la escala de pH utilizada, ya que esto afecta sensiblemente el resultado (Zeebe y Wolf-Gladrow, 2001). Dentro de las opciones disponibles en el paquete "AquaEnv" se seleccionan K<sub>1</sub>-K<sub>2</sub> según Lueker et al., 2000, K<sub>W</sub> según Millero (1995), K<sub>HF</sub> según Dickson y Riley (1979) y K<sub>HSO4</sub> según Khoo *et al.*, 1977<sup>7</sup>. De este modo en los argumentos **'k1k2'**, **'khf'** y **'khso4'** deben indicarse la opción "lueker", "dickson" y "khoo", respectivamente. Para la concentración total de boro utiliza la formulación de Uppström (1974). En la tabla 1 se indican las referencias elegidas de las constantes respecto de las utilizadas por la rutina de cálculo del programa AutoTitration.

**Tabla 1.** Referencias del set de constantes de disociación utilizadas en la rutina de cálculo AutoTitration respecto de las utilizadas por la rutina de cálculo con el paquete AquaEnv.

| <b>Constante de</b><br>disociación | <b>AutoTitration</b>     | AquaEnv              |
|------------------------------------|--------------------------|----------------------|
| $K_W$                              | Millero $(1995)$         |                      |
| $K_{CO2} (K_1) y K_{HCO3} (K_2)$   | Dickson y Millero (1987) | Lueker et al. (2000) |
| $K_{HF}$                           | Dickson y Riley (1979b)  |                      |
| $K_{BOH3}$                         | Dickson (1990a)          | Uppström $(1974)$    |
| $K_{HSO4}$                         | Dickson (1990b)          | Khoo et al. (1977)   |

<sup>6</sup> La certificación de cada lote comercial se encuentra en: https://www.ncei.noaa.gov/access/ocean-carbon-datasystem/oceans/Dickson\_CRM/batches.html

<sup>7</sup> Las mismas fueron recomendadas durante los talleres "Latin American Workshop on Ocean Acidification-LAOCA 2014" y "Taller Técnico para mediciones del Sistema de los Carbonatos de la Red LAOCA 2016"

Determinación potenciométrica de alcalinidad total en celda abierta

Los argumentos **'k1k2'**, **'khf'** y **'khso4'** de la función "TAfit" son idénticos a los utilizados en el objeto 'ae' y los argumentos **'k\_w', 'k\_co2', 'k\_hco3', 'k\_boh3', 'k\_hso4'** y **'k\_hf'** se corresponden con las K generadas en el objeto 'ae'.

El argumento **'mass\_sample'** corresponde a la masa de muestra titulada. Dicha cantidad debe calcularse a partir de los valores pesados y la densidad de la muestra. Esta última es calculada a partir de los valores registrados en la planilla de la pesada, la temperatura de pesada y la salinidad de la muestra, según Millero y Poisson (1981).

Nota: La densidad de la muestra puede calcularse con la función 'rho' del paquete "seacarb" (Gattuso *et al.*, 2020).

#### Argumentos asociados con la solución valorante

Los argumentos de la solución valorante indican la naturaleza química de la misma (**'type'** = "HCl" y **'seawater\_titrant'** = FALSE), su concentración (**'conc\_titrant'**) en unidades de molalidad (mol·kg-soln<sup>-1</sup>) y la salinidad que posee ('S\_titrant'). La salinidad (S) de la solución titulante fue calculada a partir de la fuerza iónica (I) según Roy *et al.* (1993).

#### Argumentos asociados con la titulación

El argumento **'titcurve'** requiere de la cantidad de ácido titulante adicionado y la fem medida durante el transcurso de la titulación. Esto se extrae de los registros de la titulación. Como las unidades de trabajo de la función TAfit son en unidades de masa, el volumen de HCl dispensado en cada punto de la titulación se debe convertir a masa, mediante el cálculo de la densidad de la solución valorante a la temperatura de titulación. La densidad de la solución valorante se calcula en base a las ecuaciones de Lo Surdo *et al.* (1982) y Hershey *et al.* (1984).

El registro de la titulación se inicia con la adición de un primer volumen de HCl y continúa durante todo el proceso de titulación a medida que se adicionan sucesivos volúmenes del valorante. Por ello en el argumento **'datxbegin'** se coloca un valor de cero. Durante el progreso de la titulación se registra el cambio en la f.e.m generado con cada adición del valorante, luego de que las lecturas se estabilizan en un voltaje de  $\pm 0.09$  mV. Seguidamente se agrega un volumen variable de HCl tal que el voltaje cambie a un incremento preasignado de 13 mV. Así, en el argumento **'equalspaced'**, se coloca FALSE, como un valor lógico que indica que los volúmenes sucesivamente adicionados son variables y en el argumento **'Evals'**, se coloca TRUE, como un valor lógico que indica que los registros son en voltaje. Por último, en el argumento **'electrode\_polarity'**, se coloca "neg" para indicar el signo del voltaje del registro.

#### Argumentos asociados con la estimación inicial de los parámetros de ajuste

La estimación no lineal de Levenberg-Marquardt (que funciona bajo el paquete "minpack.lm"; Elzhov y Mullen, 2008), requiere de valores semillas iniciales de la AT y del E°. Los mismos se indican en los argumentos **'TASumCO2guess'** y **'E0guess'**, respectivamente. Con el objetivo de utilizar valores semilla de AT y E° razonables se utilizan aquellos que fueron estimados por el programa "AutoTitration". Asimismo, el argumento **'K\_CO2fit '** se coloca como TRUE para indicar que  $K_1$  se ajustan conjuntamente con los parámetros AT y  $E^{\circ}$  durante la estimación.

#### Argumentos vinculados con el control interno de la función y de la estimación

El argumento **'nlscontrol'** permite un ajuste del número máximo de iteraciones del algoritmo de minimización no lineal. Por otra parte, el argumento **'debug'** se coloca en TRUE para permitir que los resultados de la estimación estén en formato adecuado para ser utilizados por otras funciones en R project. En caso de que se desee visualizar el proceso de ajuste mediante un gráfico, el argumento **'verbose'** debe ser TRUE; de lo contrario se debe colocar la opción FALSE.

#### **Corrección de los archivos brutos**

Previo a la ejecución de la rutina con la función TAfit, se debe contar con información digitalizada de: (1) la temperatura, salinidad y profundidad; (2) las condiciones de titulación (cantidad de muestra titulada, temperatura de pesadas y de titulación y concentración del valorante) las muestras analizadas. A su vez, se debe verificar que los archivos registros de las titulaciones tengan el nombre y formato adecuado y posean la información necesaria para el correcto procesamiento de los datos.

El programa AutoTitration genera una serie de archivos cuyo nombre y extensión varía dependiendo del tipo de muestra analizado. Los archivos de titulación poseen extensión ".00x", donde "x" puede ser a, b o c dependiendo de la réplica y contienen el registro del volumen de ácido adicionado (en ml), el potencial medido (en mV) y un encabezado (con información variable dependiendo del tipo de muestra analizado). En el caso de las pruebas de agua de mar el nombre será "test#" (Ej.: 170821\_test1.00a) siendo # el número de prueba, en el caso de las muestras colectadas será "S#C#N#" (Ej.: S5C1N2.00a) siendo # la combinación de números de "Station", "Cast" y "Niskin", respectivamente y en el caso de los CRM será "B###C\*\*\*" (Ej.: B185C255.00a), siendo # el número de lote y \* el número de la botella.

Además, se genera una serie de archivos con el nombre "All test.00", "All station.00" y "All\_CRM.00" que contienen, la información cronológica de todas las titulaciones realizadas durante la puesta en marcha, el análisis de muestras y el análisis de los CRM, respectivamente. En estos archivos pueden identificarse registros de mediciones fallidas y datos que se hayan ingresado incorrectamente (por ejemplo, nombre de la muestra, salinidad y profundidad de la muestra). Estos datos deben ser corregidos editando dicha información en los archivos individuales de titulación.

#### **Tratamiento de los resultados obtenidos al ejecutar la función TAfit**

Una vez ejecutada la función TAfit se genera un elemento en el entorno R project, que contiene los valores estimados de AT, la suma de cuadrados de los residuales (RSS, por sus siglas en inglés) y el valor de E°. La RSS permite calcular la bondad de ajuste del modelo (σ), que describe cuan bien se realizado el ajuste no lineal al conjunto de los valores medidos. La misma se calcula según la SOP 3b (Dickson *et al.*, 2007) como: σ = (RSS/m-3)<sup>1/2</sup>, donde m es el número total de puntos de titulación y 3 es el número de parámetros ajustados por el modelo (AT, E° y K1).

Luego, se aplica un tratamiento estadístico a los valores de AT resultantes en las réplicas realizadas para detectar la presencia de datos dudosos, erróneos y valores atípicos o "outliers".

Finalmente, los resultados de AT se multiplican por un factor de 1,0002, para corregir la dilución inherente al agregar cloruro de mercurio (II) a la muestra para preservarla.

#### **Validación**

Los resultados hallados por las rutinas de cálculo AutoTitration y TAfit fueron comparados mediante la prueba no paramétrica de Wilcoxon para muestras apareadas, a partir de análisis duplicados de 60 muestras de agua de mar y CRM (n=170). Se hallaron diferencias significativas, con un valor de promedio de AT 3,1 μmol/Kg mayor en la rutina TAfit. Esta diferencia puede deberse a una combinación de los distintos cálculos de masa, set de constantes K y valores semilla utilizados en la rutina TAfit.

#### **Acceso a la rutina**

La rutina implementada en el presente informe fue realizada con la versión 1.0-4 del paquete AquaEnv. AquaEnv es un paquete adicional al sistema base de R Project y por ello necesita ser instalado. La rutina puede ser solicitada a Carla F. Berghoff [\(cberghoff@inidep.edu.ar\)](mailto:cberghoff@inidep.edu.ar).

### **Consideraciones finales**

Para abordar adecuadamente la problemática la AO es prioridad obtener mediciones precisas del SC en las distintas regiones del océano. Garantizar que las mediciones de AT realizadas sean de la calidad adecuada e inter-comparables, conduce a cálculos precisos en las concentraciones de  $CO<sub>2</sub>$  y estados de saturación del carbonato (Orr *et al*., 2018), un punto clave en la comprensión de las consecuencias que la AO genera en los ecosistemas marinos y sus implicancias en los servicios ecosistémicos que presta el océano.

El control de garantía y calidad debe llevarse a cabo en diferentes aspectos, que incluyen el seguimiento y registro de la metodología y del instrumental utilizado, la identificación y evaluación de valores atípicos ("outliers"), la estimación de la precisión de la medición, la identificación y estimación de las fuentes de incertidumbre de la medición y la consistencia de los valores de AT hallados. La **precisión** de las mediciones de AT puede evaluarse a través de la desviación estándar de análisis replicados de una sola muestra. Las fuentes de incertidumbre del método potenciométrico de AT, si bien comprende muchos componentes, se vincula principalmente con las características del HCl valorante (marca, lote, pureza, concentración), la cantidad de muestra titulada, la calidad del instrumental utilizado y la metodología y los algoritmos utilizados para el cálculo de la AT. En el primer caso, se resalta la importancia de una adecuada determinación de la concentración del ácido valorante. Además, pueden ocurrir errores en la fem registrada y el volumen de titulación por mal funcionamiento del instrumental (Ej. envejecimiento del electrodo y falta de calibración en la bureta). La **incertidumbre** de la medición puede evaluarse por la desviación estándar de la series de mediciones<sup>8</sup>. La consistencia de las mediciones de AT se evalúa mediante la comparación de la desviación estándar combinada de la serie de mediciones del CRM con respecto a su valor nominal certificado.

Determinación potenciométrica de alcalinidad total en celda abierta

<sup>&</sup>lt;sup>8</sup> La incertidumbre de medición no es sinónimo de repetitividad. La repetitividad se define como la capacidad de un único operador de obtener concordancia para una medición de un único material, múltiples veces, en un único conjunto de condiciones (Taylor y Kuyatt, 1994). La incertidumbre de la medición, por otra parte, se define como "un parámetro asociado con el resultado de una medición, que caracteriza la dispersión (intervalo) de los valores que podrían atribuirse razonablemente a la medición" (Newton et al., 2015).

## **Anexo 1. VERIFICACIÓN DEL CORRECTO FUNCIONAMIENTO DEL ELECTRODO**

Las determinaciones de AT requieren que el electrodo presente comportamiento Nernstiano. Un electrodo se describirá como Nernstiano si da una respuesta lineal (mV/ unidad de pH) con una pendiente que tenga un valor cercano a la respuesta Nernstiana esperada (58 mV / unidad de pH). A continuación, se detalla dicho procedimiento para el electrodo de pH de vidrio combinado ROSS Sure-Flow, con buffers NIST (NBS) El mismo debe realizarse semanalmente.

Reactivos, materiales e instrumental para la preparación de la solución valorante:

- Peachímetro (Thermo Fisher Scientific, Orion Star A211).
- Electrodo de pH de vidrio combinado ROSS Sure-Flow (Thermo Fisher Scientific, 8172BNWP).
- Termistor digital de acero inoxidable (Thermo Fisher Scientific, Orion ATC 927007MD).
- Agua ultrapura (MilliQ).
- Buffers NIST (NBS) de pH 4,01 ,7,00 (Thermo Scientific Orion 910104 y 910107)
- Nota: Se recomienda adquirir buffers trazables a los estándares certificados NIST.
- Vasos de precipitado de 150 ml.
- Agitador magnético.

#### Procedimiento:

- a. Conectar el electrodo al peachímetro y configurar el mismo en modo de medición de mV.
- b. Colocar el electrodo en buffer pH 7,00. Cuando la lectura es estable registrar el valor de voltaje. El mismo debe encontrarse en el rango de -30 a +30 mV.
- c. Enjuagar el electrodo con agua destilada y colocarlo en buffer pH 4,01. Cuando la lectura es estable registrar el valor de voltaje. El voltaje debe encontrarse en el rango de +150 a +210 mV.
- d. Calcular la diferencia absoluta de mV entre los valores hallados para los 2 buffers. El manual de usuario del electrodo (263745-001. Revisión B) indica debe ser un valor de 160 a 180 mV. El Dr. José Martín Hernández-Ayón (com. pers.)<sup>9</sup>, recomienda dividir dicho valor por un valor de 3 (la diferencia de unidades de pH de los buffers utilizados) y que dicho valor debe ser 58 mV/unidad de pH, la respuesta Nernstiana esperada. Caso contrario es indicación de que el electrodo se encuentra envejecido y que deberá de reemplazarse.

<sup>9</sup> Instituto de Investigaciones Oceanológicas, Universidad Autónoma de Baja California, Carretera Transpeninsular 3917, 22870, Ensenada, Baja California. México.

Determinación potenciométrica de alcalinidad total en celda abierta

## **Anexo 2. PREPARACIÓN Y ESTANDARIZACIÓN DE LA SOLUCIÓN VALORANTE**

Las determinaciones de AT requieren de HCl valorante con concentración conocida y que posean un fondo de cloruro de sodio (NaCl) para ajustar la fuerza iónica total de la solución, tal que sea similar a la del agua de mar de salinidad 35 ( $I \sim 0.7$  mol/kg)<sup>10</sup>. Si bien el laboratorio del Dr. A. Dickson provee soluciones valorantes calibradas de HCl 0,1 mol/kg y 0,6 mol/kg de NaCl, con concentración de HCl certificada e información sobre la densidad de la solución, en la actualidad el DiPlaMCC prepara el valorante y luego determina su concentración por valoración con una solución de estándar primario de carbonato de sodio ( $Na_2CO_3$ ).

El Na<sub>2</sub>CO<sub>3</sub> es un estándar primario y por ello se puede pesar de tal manera que se sepa exactamente la cantidad de material que se tiene. Al determinar la cantidad de  $Na<sub>2</sub>CO<sub>3</sub>$  que se requiere para neutralizar el HCl, podemos calcular un valor muy preciso para la concentración del HCl. La reacción de neutralización es la siguiente:

$$
Na_2CO_{3 (ac)} + 2HCl_{(ac)} \rightarrow 2 NaCl_{(ac)} + CO_{2 (g)} + H_2O_{(1)}
$$

La reacción entre Na<sub>2</sub>CO<sub>3</sub> y HCl tiene lugar en dos etapas. La primera etapa ocurre cuando se agrega una solución de HCl a una solución de Na<sub>2</sub>CO<sub>3</sub>, se produce bicarbonato de sodio (NaHCO<sub>3</sub>) y NaCl:

$$
Na2CO3 (ac) + HCl (ac) \rightarrow NaHCO3(a) + NaCl (ac)
$$

Luego el NaHCO<sub>3</sub> reacciona con el HCl presente aún en la solución para producir NaCl, CO<sub>2</sub>  $y H<sub>2</sub>O$ :

$$
\text{NaHCO}_{3\text{ (ac)}} + \text{HCl}_{\text{ (ac)}} \rightarrow \text{NaCl}_{\text{ (ac)}} + \text{CO}_{2\text{ (g)}} + \text{H}_{2}\text{O}_{\text{ (l)}}
$$

A continuación, se detallan las etapas de preparación de una solución con una concentración  $\sim 0.1$  mol kg<sup>-1</sup> HCl y 0.6 mol kg<sup>-1</sup> NaCl y el procedimiento de preparación de una solución 1.25 mmol  $kg^{-1}$  de Na<sub>2</sub>CO<sub>3</sub> (es decir, con AT~ 2500 µmol kg<sup>-1</sup>) en solución de fondo de NaCl 0.7 mol kg<sup>-1</sup>. La solución de Na<sub>2</sub>CO<sub>3</sub> se utilizará para la determinación de la concentración del HCl.

#### Reactivos, materiales e instrumental requeridos:

- Agua ultrapura descarbonatada (MilliQ).
- Solución 1M HCl (Merck Titripur grade Reag. Ph Eur, Reag. USP).
- NaCl (Merck, grado puriss.).
- $Na<sub>2</sub>CO<sub>3</sub>$  (Merck, grado puriss.).

Nota: Se recomienda adquirir reactivos de excelente calidad, de modo que los mismos no presenten carbonatos y otras sustancias que aporten a la AT.

- Espátula.
- Vidrio reloj.
- Crisol.
- 4 vasos de precipitado de 500 ml.
- 3 matraces aforados calibrados de volumen nominal 1000 ml.
- 2 frascos de reactivo de vidrio de borosilicato color caramelo, volumen nominal 1000 ml, con tapón de rosca de polipropileno tamaño GL 45 y anillo de vertido.
- Balanza analítica de precisión.
- Termómetro de precisión.
- Agitador magnético y barras agitadoras.
- Sistema de titulación automático consistente en una bureta y peachímetro.

<sup>&</sup>lt;sup>10</sup> Ello permite que se mantengan aproximadamente constantes los coeficientes de actividad durante la titulación, evitando problemas con gradientes de densidad.

Determinación potenciométrica de alcalinidad total en celda abierta

## Nota: El equipamiento utilizado aquí es el utilizado para las determinaciones de AT.

#### Preparación de la solución valorante:

- a. Pesar 35,0658 g de NaCl. Registrar marca, lote, peso del NaCl y la temperatura de pesada.
- b. Trasvasar el NaCl a un vaso de precipitado y disolver completamente en ~500 ml agua destilada ultrapura descarbonatada. Agitar con barra magnética para favorecer la disolución.
- c. Trasvasar el contenido del vaso de precipitado a un matraz aforado calibrado de volumen nominal 1000 ml. Enjuagar cualquier resto de NaCl del vaso de precipitado con ~ 100 ml de agua ultrapura descarbonatada y trasvasar al matraz aforado. Enrazar con agua ultrapura y mezclar bien para disolver el contenido. Registrar los datos de calibración del matraz.
- d. Agregar ~500 de la solución 0,6 mol/kg de NaCl a un matraz aforado calibrado de volumen nominal 1000 ml. Registrar los datos de calibración del matraz.
- e. Agregar, con una pipeta aforada calibrada, 100 ml de HCl 1N al matraz. Registrar marca y lote del HCl, datos de calibración de la pipeta y la temperatura (para determinar la densidad de la solución).
- f. Enrazar el matraz con la solución 0,6 mol/kg de NaCl y mezclar bien para disolver el contenido.
- g. Preservar en botellas de vidrio borosilicato color ámbar, de volumen nominal 1000 ml, bien cerradas, con tapón de rosca de polipropileno tamaño GL 45 y anillo de vertido, y en oscuridad, para minimizar la evaporación.

Nota: la temperatura de preparación de la solución debe realizarse lo más cerca posible de 25˚C para realizar apropiadamente el cálculo de la molalidad de la solución (para mayor detalle ver SOP3a en Dickson et al., 2007).

#### Preparación de la solución de estandarización:

- a. Pesar 40,9101 g de NaCl. Registrar marca, lote, peso del NaCl y la temperatura de pesada.
- b. Trasvasar el NaCl a un vaso de precipitado y disolver completamente en ~500 ml agua destilada ultrapura descarbonatada. Agitar con barra magnética para favorecer la disolución.
- c. Trasvasar el contenido del vaso de precipitado a un matraz aforado calibrado de volumen nominal 1000 ml. Enjuagar cualquier resto de NaCl del vaso de precipitado con ~ 100 ml de agua ultrapura descarbonatada y trasvasar al matraz aforado. Enrazar con agua ultrapura y mezclar bien para disolver el contenido. Registrar los datos de calibración del matraz.
- d. Colocar ~ 0,2 g de Na<sub>2</sub>CO<sub>3</sub> en un crisol y secarlo a 270-300 °C al menos durante 2 horas. Dejar que el Na2CO<sup>3</sup> se enfríe (hasta que se pueda tocar el vaso de precipitado sin molestias) y colocar el vaso en un desecador durante al menos otra media hora hasta que se enfríe completamente. El crisol debe permanecer destapado durante esta etapa.
- e. Retirar el Na<sub>2</sub>CO<sub>3</sub> del desecador y pesar cuidadosamente en la balanza analítica 0,1325 g de  $Na<sub>2</sub>CO<sub>3</sub>$ . Registrar peso del Na<sub>2</sub>CO<sub>3</sub>, marca, lote y temperatura de la pesada.
- Nota: El Na<sub>2</sub>CO<sub>3</sub> es un sólido muy higroscópico que absorbe rápidamente el agua del aire. Por ello se debe eliminar el agua calentándose en estufa durante varias horas y luego de secado se debe almacenar en un desecador.
- f. Colocar rápidamente el Na<sub>2</sub>CO<sub>3</sub> pesado en un matraz aforado calibrado de 1000 ml.
- g. Agregar ~500 ml de la solución de fondo de NaCl preparada en los pasos a-c, al matraz aforado (agitar para ayudar a la disolución). Enrasar a 1000 ml con medio de fondo de NaCl. Mezclar bien para disolver el contenido.

Procedimiento de estandarización:

- a. Termostatizar la solución de estandarización de  $Na<sub>2</sub>CO<sub>3</sub>$ .
- b. Enjuagar bien la celda de titulación con la solución de calibración.
- c. Valorar la solución de estandarización con la solución de HCl, con agitación, en unos 20-30 pequeños incrementos (0.1 ml) hasta alcanzar un pH de aproximadamente 3. Luego de cada

adición de HCl, registrar el volumen total de HCl añadido, la fem de la celda de pH cuando sea estable y la temperatura.

Nota: La presencia de CO<sub>2</sub> disuelto (producto final de la titulación) interfiere con el pH y la detección del punto final de la titulación, por lo que debe eliminarse agitando la solución.

#### Cálculo de la concentración del HCl

La concentración de la solución valorante C(HCl) se calcula de acuerdo a la siguiente ecuación:

$$
C(HCl) = \frac{m \, Na_2CO_3}{M \, Na_2CO_3} * \frac{2 \, mol \, HCl}{1 \, mol \, Na_2CO_3} * \frac{1000 \, mL}{V \, HCl}
$$

Dónde mNa<sub>2</sub>CO<sub>3</sub> es la masa de Na<sub>2</sub>CO<sub>3</sub> titulada, M es la masa molar del Na<sub>2</sub>CO<sub>3</sub> (105,988) g/mol),1000 es el factor de conversión de volumen (ml a L) y VHCl es el volumen utilizado de HCl. El valor de 2 es porque se requieren 2 moles de HCl por cada mol de Na $2^{\circ}$ CO<sub>3</sub>.

Ejemplo:

Si en 1000 ml de solución se disolvieron 0,1325 g de Na<sub>2</sub>CO<sub>3</sub>, en 150 ml (volumen de titulación) hay  $0,0199 \text{ g Na}_2CO_3$ , por tanto:

 $n(Na_2CO_3) = m Na_2CO_3/M Na_2CO_3 = 0.0199 g /105,988 g mol^{-1} = 1,793 g /10^{-6}$  mol  $n(HCl) = 2*1,793 \times 10^{-6} \text{ mol} = 3,585 \times 10^{-6} \text{ mol}$ Si para valorar los 150 ml se utilizaron 3,35 ml de HCl, entonces:  $C(HCl) = 3,585 \times 10^{-6}$  mol  $*1000$  ml /3, 35 ml = 0,1070 M

Nota: Es importante realizar al menos 3 valoraciones y luego calcular la media, la desviación estándar y el porcentaje relativo de la desviación estándar de la C(HCl). Por último, se recomienda estimar la incertidumbre expandida de la medición según Ellison y Williams (2012).

## **Anexo 3. MODELOS DE PLANILLAS DE REGISTRO**

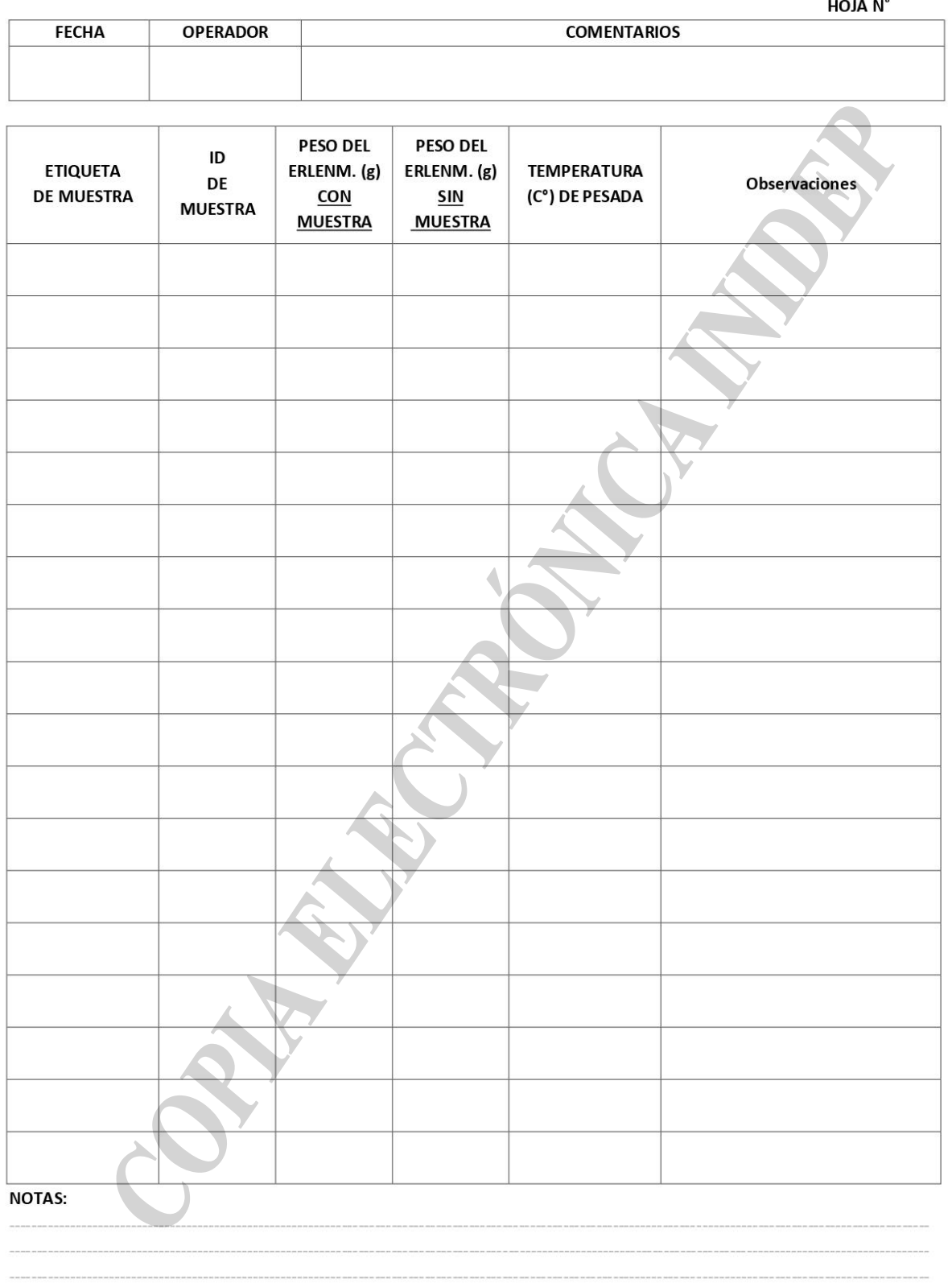

#### PLANILLA DE PESADA DE MUESTRAS DE AT

## PLANILLA DE TITULACIÓN DE AT CON HCL - DOSIMAT 665

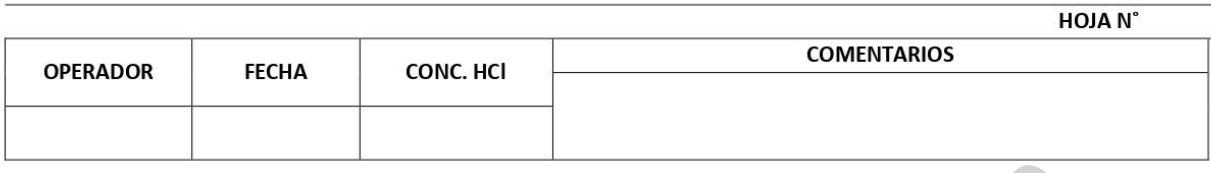

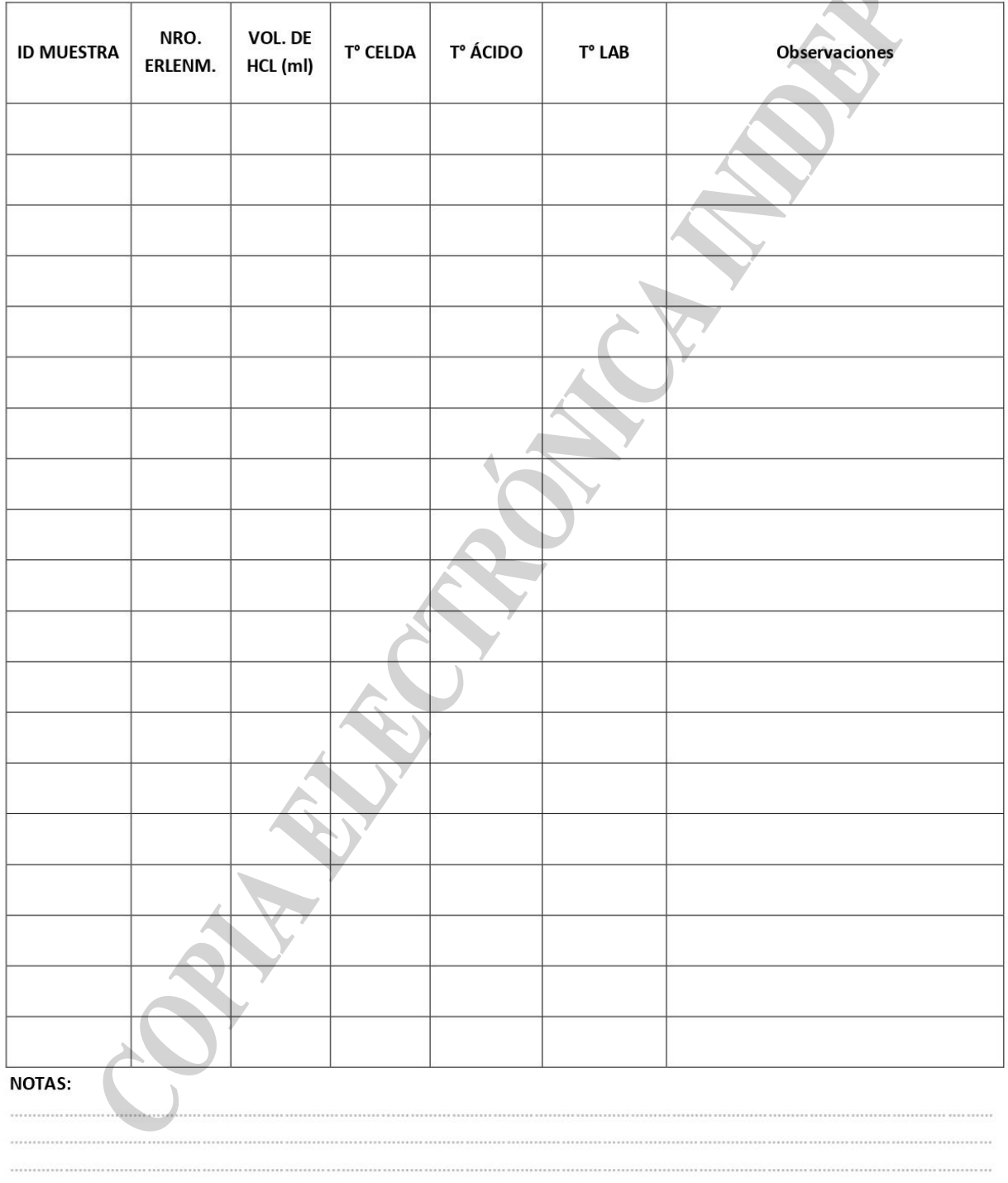

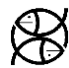

## **Agradecimientos**

A la Dra. Mathilde Hagens por sus valiosas aclaraciones respecto del uso de la función "TAfit" para la estimación no lineal de AT; a la Red Latinoamericana de Acidificación del Océano (LAOCA) y sus patrocinadores y al programa "Pier-2-Peer" de la GOA-ON, por brindar capacitación de primer nivel en los métodos para determinar el SC. Este informe es una contribución de los proyectos IAICRN3094-CONICET "Evaluación del sistema de los carbonatos en el contexto de la acidificación oceánica en la serie de tiempo EPEA (Mar Argentino)" y NF-POGO Alumni Network for Oceans "NANO Global Project: observation of coastal productivity, deoxygenation and ocean acidification at selected sites".

## **Bibliografía**

- ASTOR, Y. 2013. Método 7. Determinación de Alcalinidad total. En: Astor, Y.M. & Lorenzoni, L. & Scranton, M. Eds. Manual de Métodos para el Análisis de Parámetros Oceanográficos en la Estación Serie de Tiempo Cariaco/Handbook of Methods for Analysis of Oceanographic Parameters at the Cariaco Time-Series Station. Colección Cuadernos FLASA. Serie de Ciencia y Tecnología N°12. Fundación La Salle de Ciencias Naturales. Caracas, Venezuela.
- BERGHOFF, C.F. 2020. "Procedimiento de determinación de pH de agua de mar por espectrofotometría con púrpura de meta-cresol". Inf. Ases. Transf. INIDEP Nº 086/20, 17 pp.
- BERGHOFF, C. F.; BALESTRINI, C.F.; OSIROFF, A.P.; KAHL, L.C. & BIANCHI, A. 2016. Determinación de alcalinidad total y carbono inorgánico disuelto mediante titulación potenciométrica en celda cerrada. Informe de Inv. INIDEP Nº 10/16,17 pp.
- BERGHOFF C.F., PIERROT D.P., LUTZ V.A., EPHERRA L., SILVA R.I., SEGURA V., HOZBOR M. C., CARIGNAN M.O., BARBERO L. & NEGRI R.M. Propiedades fisicoquímicas y comunidades microbianas en la sección "COSTAL" en verano (Campaña VA-01/19). Informe de Inv. INIDEP Nº 01/21,30 pp.
- DICKSON, A. G.; SABINE, C. L. & CHRISTIAN, J. R. 2007. Guide to best practices for ocean CO2 measurements. PICES Special Publication 3, North Pacific Marine Science Organization. British Columbia. 176 p.
- DICKSON, A.G. 1981. An exact definition of total alkalinity and a procedure for the estimation of alkalinity and total inorganic carbon from titration data. Deep-Sea Res., Part A. Oceanogr. Res.Pap., 28(6): 609- 623.
- DICKSON, A.G. 1984. Ph scales and proton-transfer reactions in saline media such as sea-water. Geochim. Cosmochim. Acta, 48(11):2299-2308.
- DICKSON, A.G. 1990a. Thermodynamics of the dissociation of boric-acid in synthetic seawater from 273.15 to 318.15 K. Deep-Sea Res. Part A: Oceanogr.Res Pap. 37(5):755-766.
- DICKSON, A.G., 1990b. Standard potential of the AgCl(s)+12H<sub>2</sub>(g)=Ag(s) +HCl(aq) cell and the dissociation of bisulfate ion in synthetic sea water from 273.15 to 318.15 K. J. Chem. Thermodyn., 22: 113-127.
- DICKSON, A.G. 2010. Standards for ocean measurements. Oceanography, 23(3): 34-47.
- DICKSON, A.G. & MILLERO, F.J. 1987. A comparison of the equilibrium-constants for the dissociation of carbonic acid in seawater media. Deep-Sea Res Part A: Oceanogr Res Pap 34:1733–1743.
- DICKSON, A. G. & RILEY, J.P. 1979b. Estimation of acid dissociation-constants in seawater media from potentiometric titrations with strong base. 2. Dissociation of phosphoric-acid. Mar. Chem. 7(2):101-109.
- DICKSON, A. G.; SABINE, C. L. & CHRISTIAN, J. R. 2007. Guide to best practices for ocean CO<sub>2</sub> measurements. PICES Special Publication 3, North Pacific Marine Science Organization. British Columbia. 176 p.
- Ellison, S.L.R. & Williams, A. (Eds.), 2012. Eurachem/CITAC guide: Quantifying Uncertainty in Analytical Measurement, Third edition, 133 p.
- ELZHOV, T.V., MULLEN, K.M. 2008. minpack.lm: R interface to the Levenberg-Marquardt non-linear leastsquares algorithm found in the MINPACK Fortran library, http://cran.rproject.org/package=minpack.lm, R package version 1.1-1.
- GATTUSO, J. P., MAGNAN, A., BILLÉ, R., CHEUNG, W. W., HOWES, E. L., JOOS, F., & HOEGH-GULDBERG, O. 2015. Contrasting futures for ocean and society from different anthropogenic CO2 emissions scenarios. Science, 349(6243): aac4722.
- GATTUSO, J.P., EPITALON, J.M., LAVIGNE H. & ORR, J. 2020. seacarb: Seawater Carbonate Chemistry. https://CRAN.R-project.org/package=seacarb, R package version 3.2.13.
- HERSHEY, J. P., DAMESCENO, R., & MILLERO, F. J. 1984. Densities and compressibilities of aqueous HCl and NaOH from 0 to 45 C. The effect of pressure on the ionization of water. Journal of solution chemistry, 13(12): 825-848.
- HOFMANN, A.F., SOETAERT, K., MIDDELBURG, J.J. & MEYSMAN, F. J. R. 2010. AquaEnv an Aquatic acid-base modelling Environment R. Aquat. Geochem. 16:507-546.
- KHOO, K.H., RAMETTE, R.W., CULBERSON, C.H. & BATES, R. G. 1977. Determination of hydrogen ion concentrations in seawater from 5 to 40 °C: standard potentials at salinities from 20 to 45%o. Anal. Chem. 49(1):29-34.
- LO SURDO A., ALZOLA E.M., MILLERO & F.J. 1982. The (p, V, T) properties of concentrated aqueous electrolytes I. Densities and apparent molar volumes of NaCl, Na2SO4, MgCl2, and MgSO4 solutions from 0.1 mol·kg−1 to saturation and from 273.15 to 323.15 K. J. Chem. Thermodyn., 14(7): 649-662.
- LUEKER, T.J., DICKSON, A.G. & KEELING, C.D. 2000. Ocean pCO2 calculated from dissolved inorganic carbon, alkalinity, and equations for K1 and K2: validation based on laboratory measurements of CO2 in gas and seawater at equilibrium. Mar. Chem. 70(1-3):105-119.
- MACKO, S. A., FANTASIA, C., & XUE, G. 2017. Chapter 2: Potential Global Economic Impacts of Ocean Acidification. Nordquist, M. H., Moore, J., & Long, R. (Eds.). En: International Marine Economy. Leiden, The Netherlands, Brill-Nijhoff. 79–97.
- METROHM LTD. 806 Exchange unit. Manual. 8.806.8003ES. Versión 2019-09-26. 42 pp.
- METROHM LTD. Instrucciones para el uso 665 Dosimat. Dosimat 665 Series 14. 8.665.1023 93.08 Ti/gg 104 pp.
- MILLERO, F.J. 1995. Thermodynamics of the carbon-dioxide system in the oceans. Geochim. Cosmochim. Acta. 59(4):661–677
- MILLERO, F.J. & POISSON, A. 1981. International one-atmosphere equation of state of seawater. Deep-Sea Res. Part A: Oceanogr. Res. Pap. 28(6):625-629.
- MILLERO, F. J., ZHANG, J-Z., LEE, K. & CAMPBELL, D.M. 1993. Titration alkalinity of seawater. Marine Chemistry, 44:153-165.

Determinación potenciométrica de alcalinidad total en celda abierta

- MORRIS, A.W. & RILEY, J.P. 1966. The bromide/chlorinity and sulphate/chlorinity ratio in sea water. Deep-Sea Res. 13(4): 699-705.
- NEGRI, R.M., MOLLINARI, G., CARIGNAN, M., ORTEGA, L., RUIZ, M.G., COZZOLINO, E., CUCCHI-COLLEONI, A.D., LUTZ, V., COSTAGLIOLA, M., GARCIA, A., IZZO, S., JURQUIZA, V., SALOMONE, A., ODIZZIO, M., LA TORRE, S., SANABRIA, A., HOZBOR, M.C., PERESUTTI, S.R., MÉNDEZ, S., SILVA, R., MARTÍNEZ, A., CEPEDA, G., VIÑAS, M.D., DIAZ, M.V., PÁJARO, M., MATTERA, M.B., MONTOYA, N., BERGHOFF, C., LEONARDUZZI, E. 2016. Ambiente y Plancton en la Zona Común de Pesca Argentino-Uruguaya en un escenario de cambio climático (marzo 2014). Revista Frente Marítimo. 24: 251-316.
- NEWTON, J. A., FEELY, R. A., JEWETT, E. B., WILLAMSON, P., & MATHIS, J. 2015. Recommended measurement uncertainties for climate and weather Global Ocean Acidification Observing Network: Requirements and Governance Plan, Second Edition.
- ORR, J. C., EPITALON, J. M., DICKSON, A. G., & GATTUSO, J. P. 2018. Routine uncertainty propagation for the marine carbon dioxide system. Mar. Chem. 207: 84-107.
- RILEY, J.P. 1965. The occurrence of anomalously high fluoride concentrations in the North Atlantic. Deep-Sea Res. 12(2): 219-220.
- ROY, R. N., ROY, L. N., LAWSON, M., VOGEL, K. M., MOORE, C. P., DAVIS, W. & MILLERO F. J. 1993.Thermodynamics of the Dissociation of Boric-Acid in Seawater at S=35 from 0-Degrees-C to 55- Degrees-C. Marine Chemistry, 44(2-4):243-248.
- TAYLOR, B.N. & KUYATT, C.E. 1994. Guidelines for Evaluating and Expressing the Uncertainty of NIST Measurement Results. NIST Technical Note 1297. National Institute of Standards and Technology, Gaithersburg, MD, United States, 24 p.
- Thermo Fisher Scientific. Manual de usuario del medidor de sobremesa Orion Star serie A210. 68X001262. Revisión junio de 2015. 120 pp.
- Thermo Fisher Scientific. ROSS Ultra, ROSS Ultra Triode and ROSS pH Electrodes. 263745-001. Revision B. November 2014. 24 pp.
- TURLEY, C. & GATTUSO J.-P. 2012. Future biological and ecosystem impacts of ocean acidification and their socioeconomic-policy implications. Current Opinion in Environmental Sustainability. 4(3): 278- 286.
- UPPSTRÖM, L.R. 1974. Boron/chlorinity ratio of deep-sea water from the Pacific Ocean. Deep-Sea Res. 21(2): 161-162.
- ZEEBE, R. E. & WOLF-GLADROW, D. A. 2001. Co<sub>2</sub> in seawater: equilibrium, kinetics, isotopes, Elsevier, Amsterdam, 346 Pp.